## Kā aktivizēt bezsaistes pieslēgšanos, logs kas Jums paradās pēc Pēc DUO push paziņojuma apstiprināšanas pie ierakstīšanās datorā.

Pēc DUO push paziņojuma apstiprināšanas pie ierakstīšanās datorā, Jums parādās logs "Login in Windows even when you are offline". Šis logs Jums piedāvā iestatīt DUO bezsaistes pierakstīšanos, lai Jūs varētu ierakstīties savā datorā pat tad, kad tas ir bezsaistē(nav interneta savienojuma).

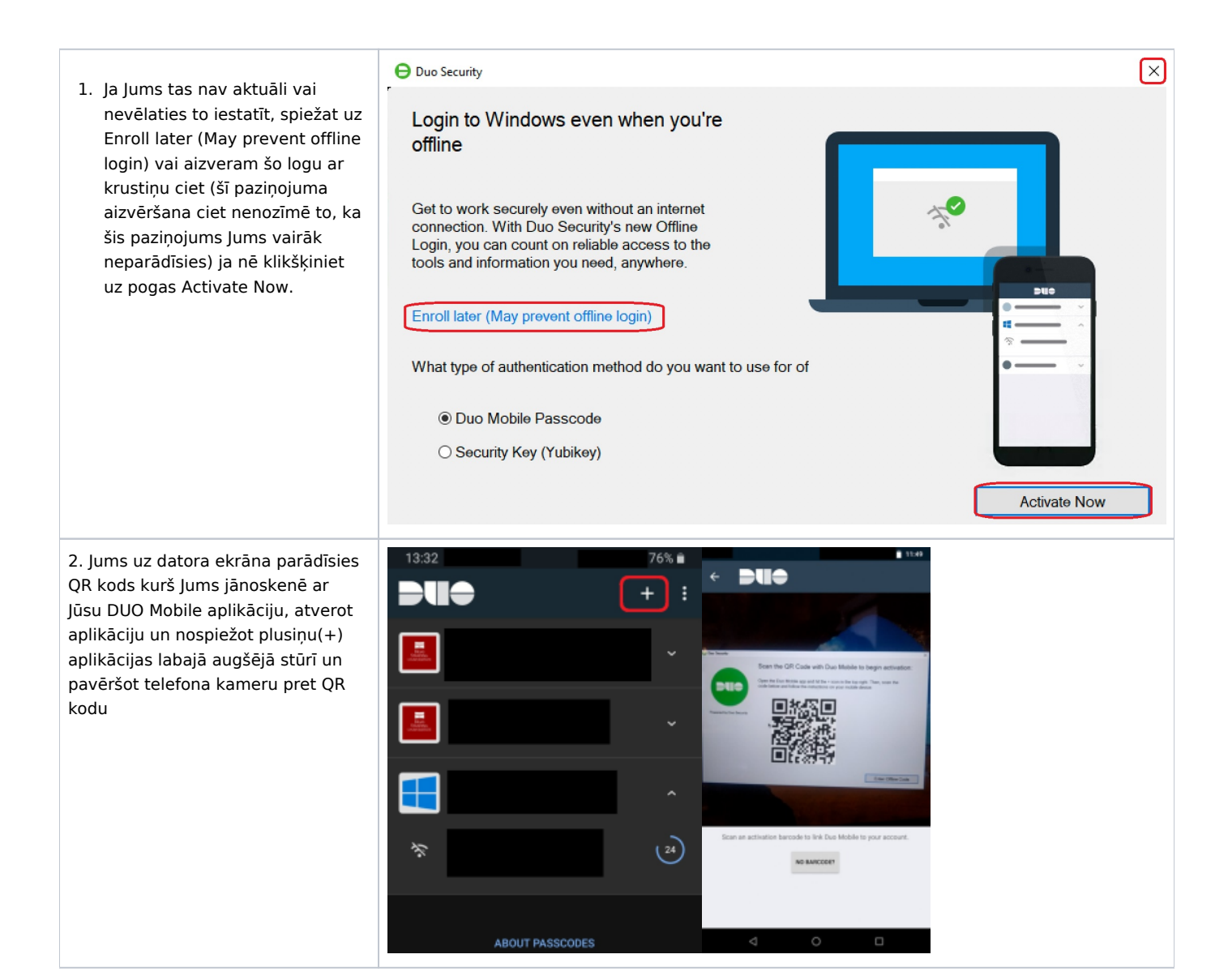

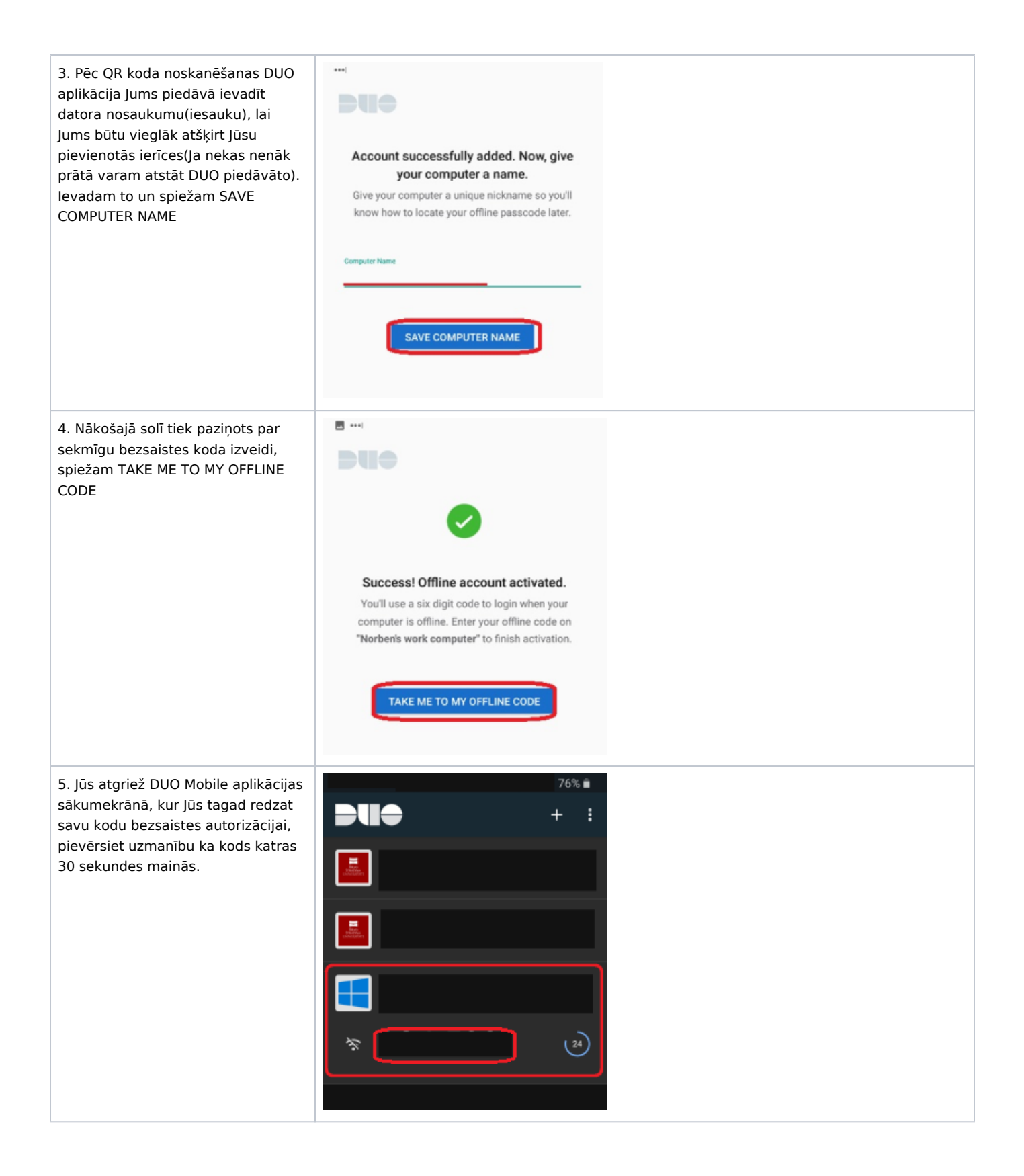

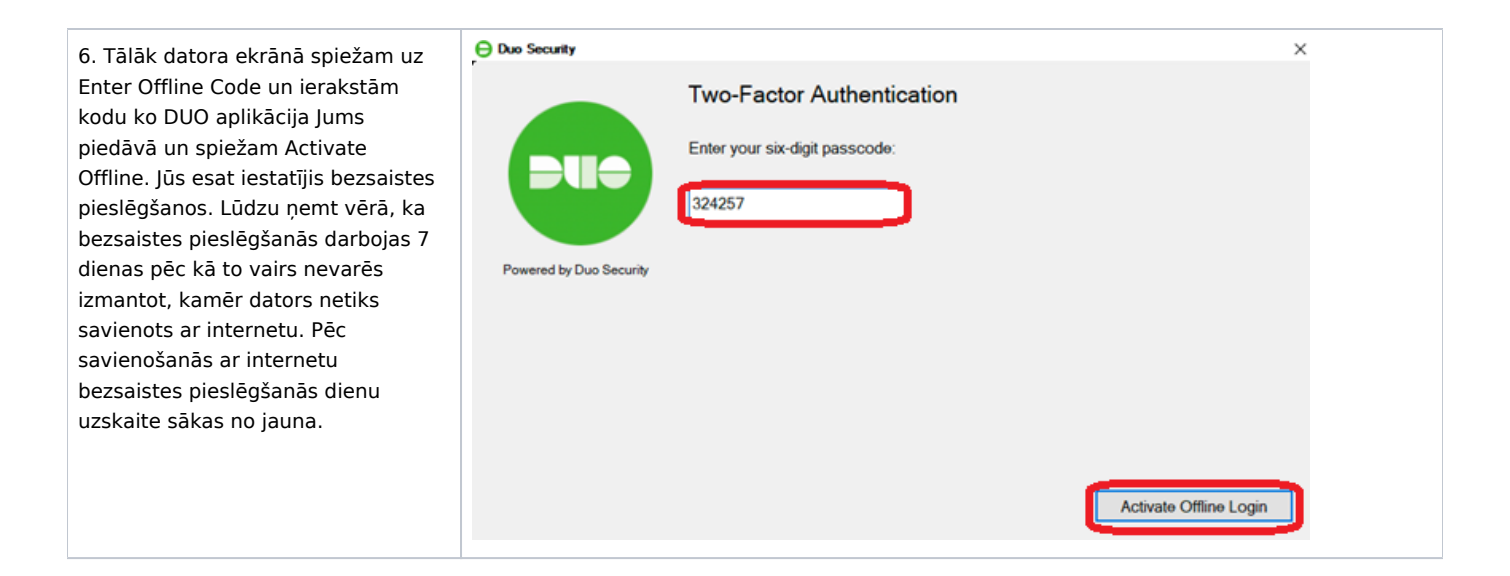